Author: Khurram Rahim

# **CRASH LINUX COURSE IN 30 DAYS**

Unix is a PC operating system that is equipped to handle multiple client exercises simultaneously. The improvement of Unix began around 1969 at AT&T Bell Labs by Ken Thompson and Dennis Ritchie. This instructional exercise provides an excellent general understanding of Unix.

#### **Crowd**

This instructional exercise has been ready for newbies to help them understand the basics of cuttingedge ideas covering Unix commands, Unix shell scripts, and various utilities.

#### **Requirements**

We hope you have a sufficient presentation of the operating systems and their functionalities. An essential understanding of different PC ideas will also help you understand the different activities offered in this instructional exercise.

# **Run Unix shell programs**

If you're happy to get acquainted with essential Unix / Linux commands and Shell content, but don't have a fix for the equivalent, then don't worry: The CodingGround is available to a dedicated high-level worker who provides input. genuine in programming in the comfort of one-click execution. Truly! It is completely free and on the web.

#### **What is Unix?**

The Unix framework is many projects that function as a connection between the PC and the client.

The PC programs that allocate the assets of the framework and facilitate all the subtleties of the internal components of the PC are known as the framework or the part.

Customers talk to the part through a program known as a shell. The shell is a command line mediator; deciphers the orders entered by the customer and changes them into a language that is perceived by the part.

Unix was initially developed in 1969 by a meeting of AT&T workers Ken Thompson, Dennis Ritchie, Douglas McIlroy, and Joe Ossanna at Bell Labs.

There are different variations of Unix available on the market. Solaris Unix, AIX, HP Unix, and BSD are a couple of models. Linux is also a kind of Unix accessible without inhibitions.

Some people can use a Unix PC simultaneously; Hence, Unix is known as a multi-user framework.

Also, a client can run multiple projects simultaneously; subsequently, Unix is a condition for multitasking.

## **Linux architecture**

Here is a fundamental square graph of a Unix framework:

The main idea that unites all the variants of Unix are the four essential elements that accompany it:

Bit - The part is the core of the frame. Cooperate with the team and the vast majority of assignments such as dashboard memory, task planning, and executive record.

Shell: The shell is the utility that measures your requests. The moment you type a command in your terminal, the shell decrypts the command and considers the program you need. The shell uses a standard score for all orders. C Shell, Bourne Shell, and Korn Shell are the most popular shells that can be accessed with the vast majority of Unix variations.

Orders and profits: there are different orders and profits that you can use in your daily exercises. cp, mv, feline, and grep, etc. are not many instances of requests and utilities. There are more than 250 standard orders in addition to several others that are given through external programming. All orders are linked to different alternatives.

Registries and directories: all Unix information is classified into documents. Then all the records are composed into records. These records are also made up of a tree-like structure called the file system.

# **Linux Commands Which Everyone Should know**

- **adduser/addgroup**
- **agetty**
- **alias**
- **anacron**
- **apropos**
- **apt**
- **apt-get**
- **aptitude**
- **arch**
- **arp**
- **at**
- **atq**
- **atrm**
- **awk**
- **batch**
- **basename**
- **bc**
- **bg**
- **bzip**
- **cal**
- **cat**
- **chgrp**
- **chmod**
- **chown**
- **cksum**
- **clear**
- **cmp**
- **comm**
- $\bullet$  **cp**
- **date**
- **dd**
- **df**
- **diff**
- **dir**
- **dmidecode**
- **du**
- **echo**
- **eject**
- **env**
- **exit**
- **expr**
- **factor**
- **find**
- **free**
- **grep**
- **groups**
- **gzip**
- **gunzip**
- **head**
- **history**
- **hostname**
- **hostnamectl**
- **hwclock**
- **hwinfo**
- **id**
- **ifconfig**
- **ionice**
- **iostat**
- $\bullet$  **ip**
- **iptables**
- **iw**
- **iwlist**
- **kill**
- **killall**
- **kmod**
- **last**
- **ln**
- **locate**
- **login**
- $\cdot$  **ls**
- **lshw**
- **lscpu**
- **lsof**
- **lsusb**
- **man**
- **mdsum**
- **mkdir**
- **more**
- **mv**
- **nano**
- **nc/netcat**

**View** 

- **netstat**
- **nice**
- **nmap**
- **nproc**
- **openssl**
- **passwd**
- **pidof**
- **ping**
- $\bullet$  **ps**
- **pstree**
- **pwd**
- **rdiff-backup**
- **reboot**
- **rename**
- **rm**
- **rmdir**
- **scp**
- **shutdown**
- **sleep**
- **sort**
- **split**
- **ssh**
- **stat**
- **su**
- **sudo**
- **sum**
- **tac**
- **tail**
- **talk**
- **tar**
- **tee**
- **tree**
- **time**
- **top**
- **touch**
- **tr**
- **uname**
- **uniq**
- **uptime**
- **users**
- **vim/vi**
- **w**
- **wall**
- **watch**
- **wc**
- **wget**
- **whatis**
- **which**
- **who**
- **whereis**
- **xargs**
- **yes**
- **youtube-dl**
- **zcmp/zdiff**
- **zip**
- **zz**

# **System Bootup**

If you have a PC that has the Unix framework in place, at that point you basically need to activate the framework to make it active.

When you turn on the frame, it starts to boot the last one and asks you to log into the frame, which is a move to log into the frame and use it for your daily exercises.

# **Login Unix**

The moment you initially interact with a Unix framework, you usually see a short one, for example the following:

# **Log in**

Please have your User ID (customer proof) and passphrase ready. Contact your frame director at the event if you don't already have them.

Type your user ID at immediate login, at which point press ENTER. Your User ID is case sensitive, so be sure to type it exactly as your framework supervisor has trained it.

Type your secret word in the secret key summary, then press ENTER. Your secret word is also casesensitive.

In case you provide the correct user ID and passphrase, you will be allowed to enter the frame at that time. Examine the data and messages that appear on the screen, which is as follows.

**Change** 

All Unix frameworks expect passwords to help ensure that your documents and information remain yours and that the framework itself is protected from programmers and salt flats. The following are the means to change your secret word:

Stage 1: To begin, write the secret word in quick order as shown below.

Step 2: Enter your old passphrase, the one you are currently using.

Stage 3: write your new secret phrase. Continually keep your secret word complex enough that no one can understand it. In any case, be sure to remember it.

Step 4: You need to verify the secret key by composing it one more time.

Note: we have included bullet (\*) here just to show the area where you need to enter the current and new passwords in any case in your frame. It does not display any characters when you type.

# **Publish directories and files**

All information in Unix is made up of registers. All records are made up of records. These catalogs are classified in a tree-like structure called the file system.

You can use the ls order to break down all accessible documents or indexes in a record. The following shows the case of using the ls command with the -l alternative.

Here the passages beginning with d ..... refer to the records. For example, uml, univ, and urlspedia are catalogs and the rest of the sections are records.

**Who are you?** 

As long as you are registered with the framework, you may want to know: Who am I?

The simplest approach to finding out "what your identity is" is to enter the whoami command:

Test your frame. This command records the name of the record related to the current login. You can also test who I am to get data about yourself.

## **Who is connected?**

At some point, you might be intrigued to find out who has logged into the PC simultaneously.

There are three accessible requests to get this data, in view of how many you want to think about different customers: customers, who, and w.

Test w-order on your structure to check performance. This summarizes the data related to the clients signed in the framework.

#### **Sign out of your account**

The moment your meeting ends, you must close the

In this part, we will examine in depth how to engrave the board in Unix. All information in Unix is made up of documents. All documents are classified in records. These indexes are classified in a tree-like structure called the file system.

By the time you work with Unix, somehow you spend a lot of energy working with documents. This instructional exercise will help you see how to create and delete documents, duplicate and rename them, make connections to them, and more.

#### **In Unix, there are three fundamental types of registers:**

Common Files - A standard record is a document in the frame that contains information, text, or guidelines from the program. In this tutorial, you will see how to work with common documents.

Catalogs: Directories store standard and extraordinary records. For customers familiar with Windows or Mac OS, Unix registers are identical to organizers.

Extraordinary files - Some exceptional documents give access to equipment, such as hard drives, CD-ROM drives, modems, and Ethernet connectors. Other rare records are such as fake names or alternate paths, and they allow you to access a single document with multiple names.

#### **Publish files**

To list the documents and indexes saved in the current catalog, use the attached order:

 $$$  ls

The ls command supports the alternative - l which would help you get more data about the registered documents -

# $$$   $|s - |$

Here is the data for practically all the recorded sections:

First column: represents the type of document and the consent granted in the registry. Below is the description of all kinds of documents.

Second column: represents the number of memory blocks that the document or index occupies.

Third column: represents the owner of the record. This is the Unix client that made this registration.

Fourth column: represents the owner's meeting. Each Unix client will have a related meeting.

Fifth column: represents the size of the record in bytes.

Sixth column: represents the date and the date this record was made or adjusted once and for all.

Seventh column: Represents the record or the name of the record.

In the Is - I publishing model, each record line begins with a d, - or I. These characters show the type of record that is recorded.

# **Metacharacters**

Metacharacters are of uncommon importance on Unix. For example, \* and? they are metacharacters. We use \* to coordinate at least 0 characters, a question mark (?) Matches a single character.

# **For example:**

Show all documents, whose names start with ch and end with .doc -

Here, \* works as a meta character that matches any character. In case you need to show all records ending with only .doc, at that point you can use the attached order:

Hidden files

An undetectable record is one whose leading character is the period or the period character (.). Unix programs (including the shell) use the vast majority of these registers to store design data.

Some basic instances of hidden documents incorporate records:

.profile: the introductory content of Bourne shell (sh)

.kshrc: the introductory content of the Korn shell (ksh)

.cshrc: the introductory content of the C shell (csh)

.rhosts: the distant shell configuration document

To list undetectable records, determine an alternative to ls

One touch (.): Speaks the current index.

Double dab (..): speaks of the main index.

**Make files** 

You can use the vi manager to create common registers on any Unix framework. Basically, you need to provide the attached order:

The above order will open a document with the given file name. Now, press the I key to enter modifying mode. When you are in the modification mode, you can start composing your substance in the document as in the attached system:

When you are done with the program, follow these means:

Press the esc key to exit modifying mode.

Press two Shift + ZZ keys together to exit the record completely.

Currently, you will have a record made with the file name in the current record.

#### \$ vi file name

When the document is opened, you can enter modify mode by pressing the I key and then you can continue modifying the record. In the event that you need to move around a lot within a document, at that point you must first exit modify mode by pressing the Esc key. After this, you can use the attached keys to move within a document:

In this section, we'll take a deep look at how to index the board in Unix.

An index is a record whose performance use is to store the names of documents and related data. All records, whether regular, rare, or catalog, are contained in indexes.

Unix uses a progressive structure to organize records and indexes. This structure is often known as a log tree. The tree has a lone root center, the cut character (/), and all the different catalogs are below it.

# **Home directory**

The catalog that you are in when you first log in is called your startup record.

You will be doing a large part of your work in your home index and subdirectories that you will be doing to sort your documents.

You can enter your home registry as long as you use the attached application:

 $$$  cd  $\sim$ 

Here ~ shows the starter catalog. Suppose you need to enter the starting index of some other client, use the attached request:

 $$ cd ~ < u$ sername

To go to your latest index, you can use the attached request:

 $$$  cd -

#### **Absolute / relative path names**

The registers are thought of in a chain of command with root (/) at the top. The status of any record within the chain of command is represented by its path name.

The components of a pathname are isolated by a /. A pathname is supreme, on the off chance that it is comparable to the root, subsequently total pathnames start consistently with a /.

#### **Below are some cases of total file names**

/ and so on / passwd

A path name can also be comparative to your current job index. Relative path names never start with /. Compared to the initial amrood client catalog, some path names might look like this:

chem / notes

To find out where you are in the file system importance string at any time, enter the pwd command to print the current job log:

\$ pwd

# **Publish directories**

To list the records in a record, you can use the attached grammar:

\$ ls dirname

## **Making directories**

Next, we will see how to make the registrations. Registrations are made through the attached order:

\$ mkdir dirname

Here, the index is the supreme or relative path of the record that you need to create. For example, the command -

\$ mkdir mydir

Makes the index mydir in the current catalog. Here is another model:

\$ mkdir / tmp / test-dir

\$ mkdir / tmp / test-dir

This order makes the index test-dir be in the / tmp catalog. The mkdir order does not offer any performance if it is indeed included in the mentioned catalog.

In the event that you deliver more than one catalog on the order line, mkdir performs each of the registrations. For example,

document bar \$ mkdir

Makes the documents of the catalogs and the bar below the current index.

#### **Create directories**

Currently we will see how to make main indexes. Every now and then when you need to create a record, its index or parent records may not exist. For this situation, mkdir issues an error message as follows:

\$ mkdir / tmp / amrood / test

In such cases, you can specify the -p option on the mkdir command. Makes all vital records for you. For example

\$ mkdir - p / tmp / amrood / test

The above order makes all the necessary parent catalogs.

Delete directories

Catalogs can be removed using the rmdir command as follows:

\$ rmdir dirname

Note: To delete a catalog, make sure it is empty, which means there should be no document or subscript within this record.

You can delete different records at the same time as follows:

\$ rmdir dirname1 dirname2 dirname3

The above order removes the indexes dirname1, dirname2, and dirname3, if they are vacant. The rmdir command does not give any returns on success.

# **Change directories**

You can use disc ordering to do more than just switch to a home catalog. You can use it to switch to any record that indicates a complete or relative legitimate form. The structure of the sentence is as follows:

\$ cd dirname

Here dirname is the name of the record you need to change to. For example, the command -

\$ cd / usr / neighborhood / container

Changes to the / usr / near / container registry. From this index, you can access the / usr / home / amrood record using the attached relative form:

\$ cd ../home/amrood

## **Directory name change**

The mv (move) command can also be used to rename a catalog. The language structure is as follows:

\$ mv olddir newdir

You can rename a catalog mydir to yourdir from

In this part, we'll take an in-depth look at record consent and access modes in Unix. Record ownership is an important part of Unix that provides a secure document storage strategy. Each record in Unix has the attachments attached:

Owner consents - Owner authorizations determine what activities the record owner can perform on the document.

Collection Consents: Meeting authorizations determine what activities can be performed by a customer, who is a person in the meeting in which a document has a place, in the record.

Other Authorizations (Worldwide) - Consents from others demonstrate what activity all different clients can perform on the registry.

# **Permission indicators**

By using ls - l command, it displays different data identified with document consent as follows:

\$ ls - l / home / amrood

Here, the main segment talks about various modes of access, that is, consent related to a document or a catalog.

Consents are divided into meetings of three, and each position in the meeting signifies a particular authorization, in a specific order: read (r), compose (w), execute (x) -

The initial three characters (2-4) speak of the record owner's consents. For example, - rwxr-xr- - indicates that the owner has examined (r), redacted (w), and executed (x) the consent.

The second meeting of three characters (5-7) comprises the consents for the meeting to which the registration takes place. For example, - rwxr-xr- - indicates that the meeting examined (r) and executed (x) consent, but without drafting authorization.

The last meeting of three characters (8-10) talks about the consents of all the other people. For example, - rwxr-xr- - speaks of only examined authorization (r).

## **Record access modes**

Document authorizations are the main line of protection in the security of a Unix framework. The fundamental structure squares of Unix consents are Read, Write, and Execute authorizations, which are described below:

# **Examine carefully**

Grants the ability to peruse, that is, view the contents of the record.

To compose

Grants the ability to change or remove the substance from the record.

**Run** 

The client with execution authorizations can execute a registration as a program.

Registry access modes

The modes of access to the registry are registered and classified in a similar way to any other document. There are a couple of contrasts to refer to:

**Examine carefully** 

Admission to an index implies that the customer can examine the substance. The customer can take a look at the file names within the registry.

## **To compose**

Access implies that the client can include or delete documents from the registry.

#### **Executed**

Running an index doesn't usually bode well, so consider it cross-authorization.

A client must have run admission to the container registry to execute the ls or cd command.

#### **Change permissions**

To change the document or index consents, use the chmod (change mode) command. There are two different ways to use chmod: flagship mode and supreme mode.

Using chmod in symbolic mode

The easiest route for a learner to adjust the registry or registry consents is to use the representative mode. With proxy authorizations, you can include, delete, or specify the consent set you need using the managers in the attached table.

Here is a model that uses testfile. Running ls - 1 in the test file shows that the registry authorities are as follows:

\$ ls - l test file

At that point, each chmod command from the model in the table above is executed in the test file, followed by ls - l, so you can see the authorization changes -

\$ chmod o + wx test file

#### **Here are the means by which you can join these orders in a single line:**

\$ chmod o + wx, u-x,  $g = rx$  test file

Using chmod with absolute permissions

The subsequent method of changing authorizations with the chmod command is to use a number to indicate each consent agreement for the document.

Each authorization is assigned a value, as shown in the accompanying table, and the total of each consent agreement gives that set a number.

Here is a model that uses the test file. Running Is - 1 on the test file shows that the registry consents are as follows:

\$ ls - l test file

At that point, each model chmod command from the table above is executed in the test file, followed by ls - l, so you can see the consent changes -

\$ chmod 755 test file

**Change of owners and groups** 

When registering in Unix, you assign an Owner ID and a Collection ID to each client. All the consents mentioned above are further assigned based on the owner and groups.

There are two commands available for changing the owner and collecting logs:

chown - The chown command means "change owner" and is used to change the owner of a document.

In this section, we'll take a closer look at the condition of Unix. An important Unix idea is nature, which is characterized by condition factors. Some are set by the framework, some by you, some by the shell, or whatever program stacks another program.

A variable is a string of characters to which we assign a value. The distributed value could be a number, text, filename, gadget, or some other type of information.

For example, we first set a TEST variable and then access its value using the reverb order -

\$ TEST = "Unix programming"

\$ echo \$ TEST

Create the accompanying result

#### **Linux programming**

Note that the terrestrial factors are set without using the \$ sign yet, whereas to get to them we use the \$ sign as a prefix. These factors maintain their qualities until we leave the shell.

The moment you log into the frame, the shell goes through a sound stage to set nature. Typically this is a two-company measure that includes the shell examining attached records:

/ and so on / profile

#### **profile**

#### **The cycle is as follows:**

The shell checks if the document / etc exists.

In case it exists, the shell will understand it. Anything else, this document is omitted. No error messages are shown.

The shell checks if the .profile document exists in its home index. Your home index is the catalog you start from after logging in.

If it exists, the shell will understand it; in any case, the shell skips it. No error messages are shown.

When both documents have been examined, the shell shows a brief:

\$

This is where you can enter orders to execute them.

Note: The point-by-point shell instance measure here applies to all Bourne-type shells, although slam and ksh use some additional documents.

# **The .profile file**

The logging profile / and so on / is maintained by the framework executive on your Unix machine and contains the shell input data required by all clients in a framework.

The .profile registry is heavily influenced by you. You can include as much shell customization data as you need in this document. The basic layout of the data that you must design incorporates:

The type of terminal you are using.

A summary of catalogs in which to find the orders.

A summary of the factors that influence the appearance of your terminal.

You can check your accessible .profile in your home registry. Open it using vi manager and check all the factors set for your condition.

# **Terminal type configuration**

Generally, the type of terminal you are using is organized by the login or getty programs. In some cases, the auto-fix measure wrongly assumes your terminal.

In the event that your terminal is misconfigured, the order performance may seem peculiar, or you probably won't have the option to communicate with the shell properly.

To make sure this is not the situation, most clients configure their terminal on the smallest shared element accordingly:

\$ TERM = vt100

\$

Set the ROUTE

The moment you type any command in the command summary, the shell needs to find the command before it can be executed.

The PATH variable determines the areas in which the shell should search for orders. Typically the path variable is set as follows:

\$ PATH = / canister: / usr / canister

\$

Here, each of the individual sections isolated by the colon (:) character are records. In the event that you require the shell to execute a command and cannot discover it in any of the indexes given in the PATH variable, a message like the one that accompanies it will appear:

hello

hello: not found

\$

There are factors like PS1 and PS2 that are talked about in the following area.

Variables PS1 and PS2

The characters displayed by the shell as a summary of your order are stored in the variable PS1. You can change this variable to be what you need. When you change it, the shell will use it from there.

For example, on the off chance that you gave the order ...

There are factors like PS1 and PS2 that are examined in the next segment.

Variables PS1 and PS2

The characters that the shell displays as a summary of your request are served in the variable PS1. You can change this variable to be what you need. The moment you change it, the shell will use it from there. For example, if you provided the request:

 $$ PS1 = '=>'$ 

 $\Rightarrow$ 

=>

=>

Your short will become =>. To configure the PS1 assessment to display the job file, issue the request:

 $=$  PS1 = "[\ u @ \ h \ w] \ \$"

[root @ ip-72-167-112-17 / var / www / tutorialspoint / unix] \$

[root @ ip-72-167-112-17 / var / www / tutorialspoint / unix] \$

The result of this request is that the clip shows the client's username, machine name (hostname), and working library.

There are many breaking progressions that can be used as a valuable substance.

In this section, we will take an in-depth look at printing and e-mail as fundamental Unix utilities. Up to this point, we have tried to understand the Unix operating system and the idea of its essential commands. In this part, we will get acquainted with some important Unix utilities that can be used in our daily lives.

**File Printing** 

Before printing a record in a Unix framework, you may need to reformat it to modify the borders, include some words, and so on. Most documents can also be printed without reformatting, but rough printing may not be as attractive.

Many versions of Unix incorporate two amazing content formatters, nroff and troff.

## **The pr command**

The pr command performs a minor organization of documents on the terminal screen or for a printer. For example, on the off chance that you have a sizable list of names in a document, you can layout it on screen in at least two sections.

The following is the language structure for the pr command:

pr option (s) filename (s)

**Before using pr, here is the content of an example record called food.** 

\$ cat food

Greedy

Bangkok Wok

Mandalay

Afghan cuisine

Java island

Huge apple delicatessen

Sushi and sashimi

Tío Pepe peppers

........

\$

How about we use the pr command to make a two-section report with the heading Restaurants?

\$ pr - 2 - hour lunch "Eateries"

The lp and lpr commands

The lp or lpr command prints a document on paper instead of the screen. When you are ready to organize using the pr command, you can use any of these prompts to print your document on the printer associated with your PC.

Most likely, your frame supervisor has set up a default printer on your site. To print a document named food on the default printer, use the lp or lpr command, as in the attached template:

\$ lp food

Demand ID is laserp-525 (1 record)

The lp command displays an ID that you can use to delete the print job or check its status.

In case you are using the lp command, you can use the -nNum option to print the number of duplicates. Along with the lpr command, you can use -Num for the equivalent.

If there are multiple printers associated with the common organization, at that point you can choose a printer that uses the dprinter option in conjunction with the lp order, and for a similar reason, you can use the Pprinter option in conjunction with the lpr order. Here printer is the name of the printer.

The lpstat and lpq Commands

The lpstat command shows what is on the printer line: demand IDs, owners, record sizes, when positions were sent for printing, and the status of requests.

Use lpstat - or if you need to see all performance demands other than your own. The applications appear in the application to be printed:

\$ lpstat - or

Lpq provides somewhat unique data than lpstat - or -

\$ lpq

Here the main line shows the status of the printer. In the event that the printer breaks down or runs out of paper, you may see several messages on this first line.

The drop and lprm commands

The cancel command ends a print request for the lp command. The lprm command ends all demands on lpr. You can determine the request ID (displayed by lp or lpq) or the name of the printer.

\$ cancel laserp-575

the "laserp-575" lawsuit dropped

\$

To remove any requests that are currently printing, paying little attention to their ID, just enter drop and the printer name:

\$ cancel laserp

the "laserp-573" lawsuit dropped

\$

The lprm command will kill the dynamic activity in case it has a place with you. Otherwise, you can give job numbers as containment or use a dash (-) to remove all of your positions -

\$ lprm 575

dfA575diamond removed from tail

cfA575diamond removed from queue

\$

The lprm command reveals the genuine file names removed from the printer line.

## **Sending email**

Use Unix mail order to send and receive mail. Here is the score for sending an email:

\$ mail [-s subject] [-c cc-addr] [-b bcc-addr] to-addr

Here is a guide for sending a test message to admin@yahoo.com.

\$ mail - s "Test message" admin@yahoo.com

In this section, we will take an in-depth look at lines and channels in Unix. You can interconnect two orders with the objective that the performance of one program becomes the contribution of the next system. At least two commands associated in this way structure a line.

To make a line, place a vertical bar (|) on the order line between two orders.

The moment a program takes its contribution from another program, it executes some procedure on that input and composes the result to standard performance. It is referred to as a filter.

## **The grep command**

The grep command scans a record or documents for lines that have a specific example. The linguistic structure is:

\$ grep layout file (s)

The name "grep" comes from the command ed (a Unix line monitor) g / re / p which means "universally search for an ordinary articulation and print all lines that contain it".

A common articulation is simple content (a word, for example), as well as exceptional characters used to coordinate the layout.

The easiest way to use grep is to find an example that includes a single word. It is quite possible that it will be used on one line, so only those lines of information documents that contain a certain string are sent at standard performance. In the event that you don't give grep a filename to browse, it examines your standard information; that's the way all channel shows work -

\$ ls - l | grep "august"

Let's currently use a normal articulation that advises grep to discover lines with "carol", followed by zero or different characters abbreviated in an ordinary articulation like ". \*"), At that point followed by "Aug".

Here, we are using the -i option to have a heartless case query -

\$ ls - l | grep - I "carol. \* aug"

**The sort command** 

The sort command orchestrates lines of text sequentially or mathematically. The attached model orders the lines in the food register:

#### \$ order food

Multiple orders can be connected on one line. Taking a previous line model using grep, we can additionally order the adjusted documents in August by size request.

The accompanying line consists of the ls, grep and sort commands -

\$ ls - l | grep "august" | order + 4n

This line sorts all the records in your catalog modified in August by the size request and prints them on the terminal screen. The + 4n sort alternative avoids four (the fields are isolated by spaces) at that point it sorts the lines in numerical request.

The pg commands and more

A performance for quite some time can usually be sped up for you on the screen, however, in the event that you run more text or use the pg command as a channel; the presentation stops once the screen loads with text.

How about we accept that you have a long index post? To make your organized post easier to peruse, pipe performance through more as follows:

\$ ls - l | grep "august" | sort + 4n | plus

The screen will be completed once the screen is loaded with text consisting of lines ordered by the request for the record size. At the bottom of the screen is the fastest message, where you can type a command to travel through the organized content.

When you are done with this screen, you can use any of the recorded commands in the program conversation more.

In this section, we will take a closer look at board measurement on Unix. The moment you run a program on your Unix framework, the framework creates an exceptional domain for that program. This condition contains everything necessary for the framework to run the program as if no other program were running in the framework.

Anytime it issues a command in Unix, it makes or starts another loop. The moment you gave the ls command a chance to list the substance from the catalog, a cycle began. A cycle, in basic terms, is an occurrence of a running system.

The framework tracks measurements through a five-digit identification number known as a pid or process identification. Each cycle in the frame has a unique pid.

Pids inevitably repeat as all potential numbers are spent and the next pid is thrown or started once more. At any point in time, there are no two loops with a similar pid in the frame, as the pid Unix uses to follow each loop.

## **Starting a process**

The moment you start a cycle (execute an order), there are two different ways to execute it:

State-of-the-art processes

Foundation processes

State-of-the-art processes

Of course, every cycle you start runs at the forefront. It gets its contribution from the console and sends its performance to the screen.

You can witness this with the ls command. In case you want to list all the records in your current index, you can use the attached order:

\$ ls ch \* .doc

This would show all the documents, whose names start with ch and end with .doc -

ch01-1.doc ch010.doc ch02.doc ch03-2.doc

The loop runs in the front area, performance is coordinated with my screen, and if the ls command needs information (which it doesn't need), it hangs on the console.

While a program is running on the cutting edge and tedious, different commands cannot be executed (start some other cycles) in light of the fact that the summary would not be accessible until the program is done with handling and exits.

## **Foundation processes**

A basic cycle runs without being associated with your console. If the basic cycle requires any input from the console, it is stopped.

The advantage of running a cycle on the base is that you can execute different orders; You don't need to wait until it's done to start another one!

The easiest method to start a base cycle is to include an ampersand (and) towards the end of the order.

\$ ls ch \* .doc and

This shows each of those records whose names start with ch and end with .doc -

ch01-1.doc ch010.doc ch02.doc ch03-2.doc

Here, if the ls command needs information (which it doesn't), it goes into a stop state until we move it to the front area and give it the console information.

That first line contains data about the basic cycle: the activity number and the cycle ID. You have to realize the activity number to control it between the foundation and the front area.

Press the Enter key and you will see the attached -

#### [1] + Done ls ch \* .doc and

\$

The main line reveals that you measured it Each Unix loop has two identification numbers relegated to it: the process id (pid) and the main loop id (ppid). Each client cycle in the framework has a main cycle.

The vast majority of orders that you execute have the shell as the parent. See the example of ps - f where this command recorded both the cycle ID and the main cycle ID.

#### **Zombie and orphan processes**

Typically, when a child cycle is sacrificed, the main cycle is updated by a SIGCHLD signal. At that time, the parent can run some other errand or restart another child, varying. However, every now and then the main cycle runs before your son is killed. For this situation, the "parent, all things considered", the init process, becomes the new PPID (parent measure ID). Sometimes these cycles are called vagrant cycles.

The moment a loop is killed, a ps list can in any case show the loop with a Z state. This is a zombie or stale loop. The cycle is dead and not being used. These cycles are not exactly the same as vagrant cycles. They have finished the execution but discover a passage in the process table.

#### **Demon processes**

Daemons are basic framework-related measures that are regularly executed with the consent of the root and the demands of administrations of different cycles.

A daemon does not have a control terminal. Can't open / dev / tty. In the event that you do a "ps - ef" and take a look at the tty field, all daemons will have a? for the tty.

To be exact, a daemon is a loop that is lost from sight, generally trusting that something will happen that it is fit to work with. For example, a printer daemon prepared for print orders.

In case you have a program that requires extensive handling, at that point it is worth turning it into a daemon and running it out of sight.

# **The top command**

The top command is an extremely valuable instrument for quickly indicating measurements ordered by different rules.

It is an intuitive indicative instrument that updates most of the time and displays data on physical and virtual memory, CPU utilization, load midpoints and their duty cycles.

Here is the basic structure of the language to execute the higher order and to see the ideas of the CPU usage for several cycles:

\$ top

# **Job identification versus process identification**

Foundation and suspension cycles are normally controlled by the job number (Job ID). This number is not exactly the same as the loop ID and is used because it is shorter.

Furthermore, a vocation can comprise several cycles that run in one arrangement or simultaneously, in the same way. Using the activity ID is easier than going through individual cycles.

In this part, we will take an in-depth look at network mapping utilities on Unix.

**Model** 

Here is a guide to verifying the accessibility of an accessible host in your organization:

\$ ping google.com

# **The ftp utility**

Here, ftp stands for File Transfer Protocol. This utility makes you download and download your document starting with one PC and then the next.

The ftp utility has its own arrangement of Unix-like commands. These commands help you make assignments, for example:

Interface and login to a distant host.

# **Browse the catalogs.**

Summarized catalog substance.

Put and get documents.

Move documents like ascii, ebcdic, or binary.

Linguistic structure

Here is the simple sentence structure to use the ftp command:

\$ ftp hostname or IP address

The above order would give you the login ID and passphrase. When verified, you can access the login registration home index and have the option of placing different orders.

The adjoining tables recite a couple of important requests:

It should be noted that all records would be downloaded or transferred to or from the current indexes. In case you need to transfer your documents in a specific index, you must first switch to that catalog and then transfer the necessary records.

## **Model**

Below is the guide to show the operation of a couple of orders:

\$ ftp amrood.com

The telnet utility

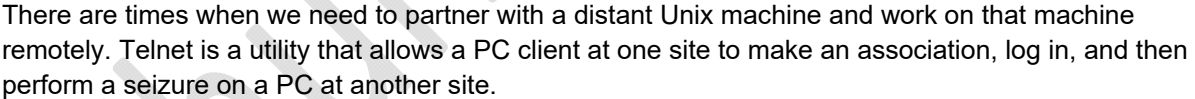

When you log in using Telnet, you can perform all exercises on your partner machine remotely. The following is a Telnet meeting case:

The usefulness of the finger

The finger command displays data about the clients on a given host. The host can be a neighbor or a distant one.

Finger could be disabled in different frames for security reasons.

Here is the simple linguistic structure for using finger order:

Check all registered customers at the nearby machine -

\$ finger

\$ finger amrood

finger amrood@avtar.com

In this section, we will see how the vi editor works on Unix. There are numerous approaches to altering documents on Unix. Altering documents using the on-screen neat content editor vi is probably the most ideal way. This manager allows you to alter lines in the configuration with different lines in the registry.

At this point, an improved version of the vi supervisor has also been made accessible, which is called VIM. Here, VIM stands for Vi IMproved.

vi is commonly viewed as the true norm in Unix editors on the grounds that:

It is generally accessible in all types of Unix framework.

Its use is fundamentally the same as no matter how you look at it.

It doesn't require a lot of assets.

It is easier to use than different editors, eg ed or ex.

You can use the vi editor to modify a current document or make another registration without any preparation. You can also use this monitor to simply examine a record in the book.

Below is a guide to create another test file if it does not exist as of now in the current working catalog:

\$ vi test file

You will see a tilde (~) on every line that follows the cursor. A tilde speaks of an unused line. In the event that a line does not start with a check mark and appears clear, there is a space, tab, new line, or some other non-visible character present.

You currently have an open registry to start trying. Before continuing, let's understand a couple of important ideas.

## **Activity modes**

While working with the vi proofreader, we typically run the two attached modes:

Order mode: this mode allows you to perform management tasks, for example, keep documents, execute orders, move the cursor, cut (pull) and paste the lines or words, as well as search and impersonate. In this mode, everything you type is decrypted as a command.

Supplement mode: this mode allows you to embed text in the record. Everything that is composed in this mode is decrypted as information and set in the document.

vi starts constantly in command mode. To enter text, you must be in supplement mode for which you basically type i. To exit supplement mode, press the Esc key, which will return you to order mode.

Tip: If you don't know what mode you are in, press the Esc key twice; this will take you to order mode. Open a document using the proofreader vi. Start by composing a few characters and then go to the order mode to understand the distinction.

#### **Escape from saw**

The order to exit vi is: q. Once in order mode, type a colon and 'q', followed by return. In the event that your record has been adjusted in any capacity, the editorial manager will warn you of this and will not allow you to resign. To bypass this message, the order to quit vi without skimping is: q! This allows you to exit vi without saving any of the changes.

The order to save the substance of the editorial director is: w. You can join the above command with the quit command, or use: wq and go back.

The easiest way to save your progressions and exit vi is with the ZZ command. The moment you are in order mode, type ZZ. The ZZ command works in a similar path to the command: wq.

If you need to indicate / express a specific name for the document, you can do so by determining it after: w. For example, on the off chance that you need to save the document you are cutting as another filename called filename2, you would type: w filename2 and return.

# **Search for words and characters**

The vi proofreader has two types of searches: strings and characters. For a string search, the / and? commands are used. The moment you start these orders, the newly composed order will appear on the last line of the screen, where you enter the specific string to search.

These two orders vary only towards the path where the hunt occurs:

The / command reviews the progress (down) in the document.

The ? command search backwards (upwards) in the document.

The n and N commands repeat the previous chase order in an equivalent way or vice versa, separately. Some characters have unusual implications. These characters must be preceded by an oblique punctuation line (\) to be incorporated as a feature of the hunt articulation.

The character search searches within a line to discover a character entered after the order. The f and F commands look for a single character on the pulse line. f searches forwards and F searches in reverse and the cursor moves to the location of the discovered character.

The t and T commands look for a character on the ebb and flow line, however, for t, the cursor moves to the location before the character, and T finds the line in reverse to the location after the character.

## **Command execution**

The vi has the ability to execute commands from within the administrator. To place an order, just go to order mode and type :! I send.

For example, on the off chance that you need to check for a record before trying to preserve your document under that file name, you can type :! ls and you will see the performance of ls on the screen.

You can press any key (or the command exit sequence) to revisit your meeting vi.

#### **Replacement text**

Replace order (: s /) allows you to quickly replace words or groups of words within your documents. Below is the language structure to replace the text:

: s / search / impersonate / g

The g stands for universally. The side effect of this order is that all events on the cursor line are modified.

#### **Important points to keep in mind**

Accompanying approaches will increase your prosperity with vi -

You should be in command mode to use commands. (Press Esc twice to ensure you are in order mode.)

You must be careful with the orders. These are case sensitive.

You should be in embedded mode to enter text.